QMP 7.1 D/F

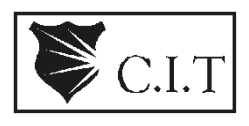

**Channabasaveshwara Institute of Technology** (An ISO 9001:2008 Certified Institution) *NH 206 (B.H. Road), Gubbi, Tumkur – 572 216. Karnataka.*

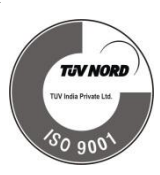

Department of Information Science and Engineering

BE – IV Semester

# **MICROPROCESSOR AND MICROCONTROLLER LABORATORY**

[As per Choice Based Credit System (CBCS) scheme]

15CSL48

Academic Year : 2016-17

Prepared By:

BASAVESH D Asst. Professor Dept. of ISE CIT. Gubbi

Kotresh Naik D Asst. Professor Dept. of ISE CIT. Gubbi

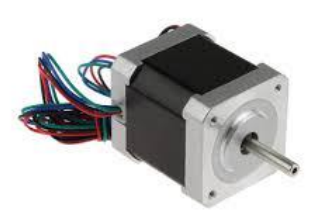

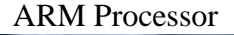

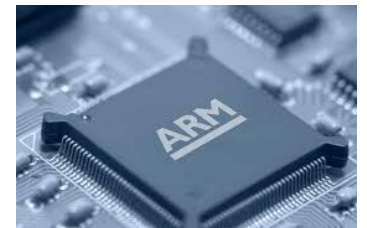

Stepper motor **ARM Processor** Seven Segment Display

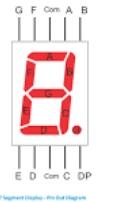

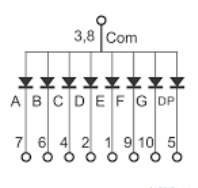

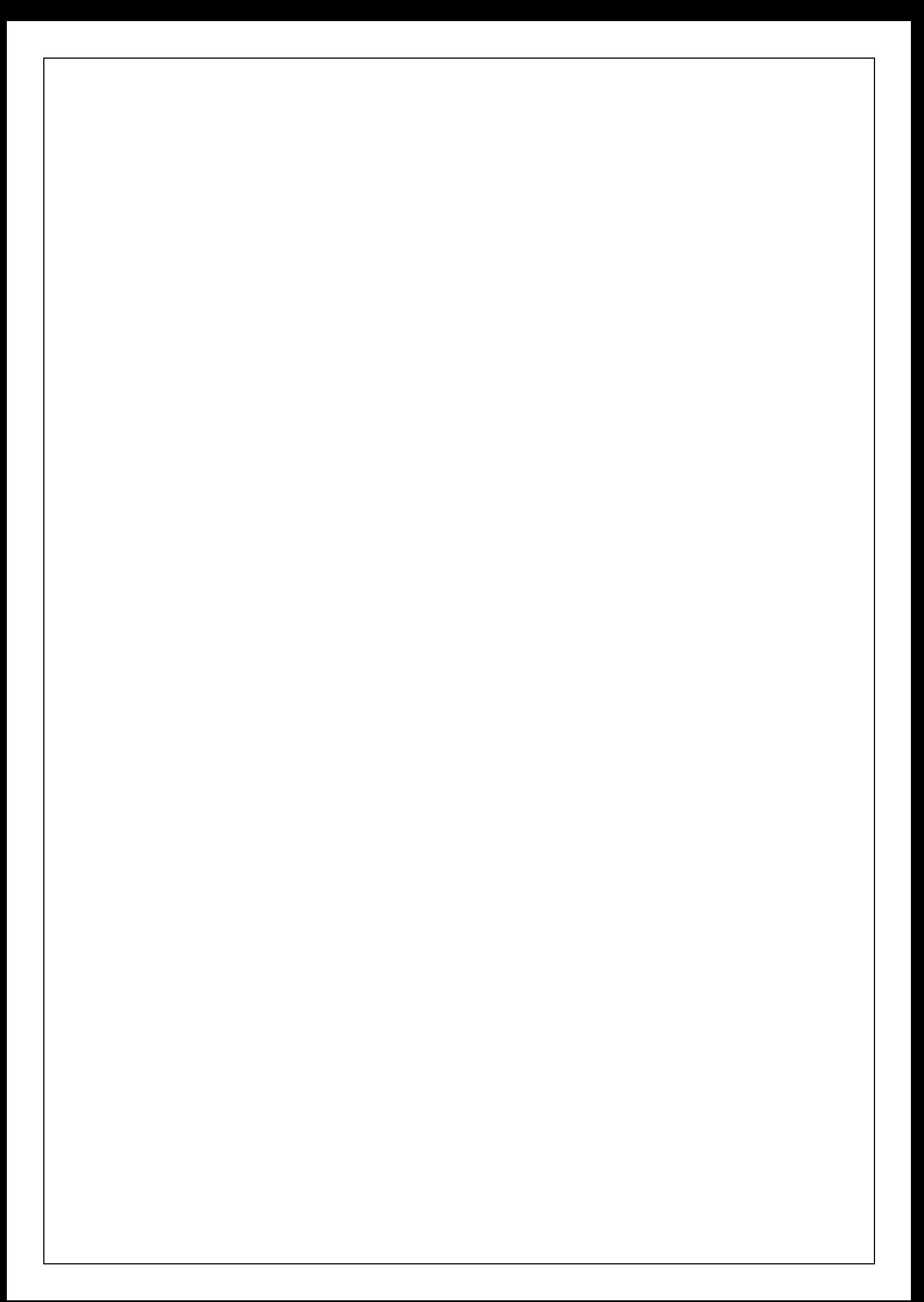

 $\geqslant$  C.I.T

**Channabasaveshwara Institute of Technology** (An ISO 9001:2008 Certified Institution) *NH 206 (B.H. Road), Gubbi, Tumkur – 572 216. Karnataka.*

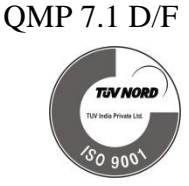

Department of Information Science and Engineering

BE – IV Semester

# **MICROPROCESSOR AND MICROCONTROLLER LABORATORY**

[As per Choice Based Credit System (CBCS) scheme]

# 15CSL48

Academic Year : 2016-17

NAME:

USN:

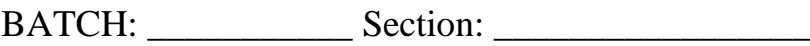

QMP 7.1 D/F

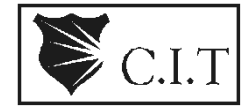

## **Channabasaveshwara Institute of Technology**

(An ISO 9001:2008 Certified Institution) *NH 206 (B.H. Road), Gubbi, Tumkur – 572 216. Karnataka.*

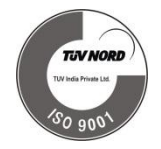

## SYLLABUS

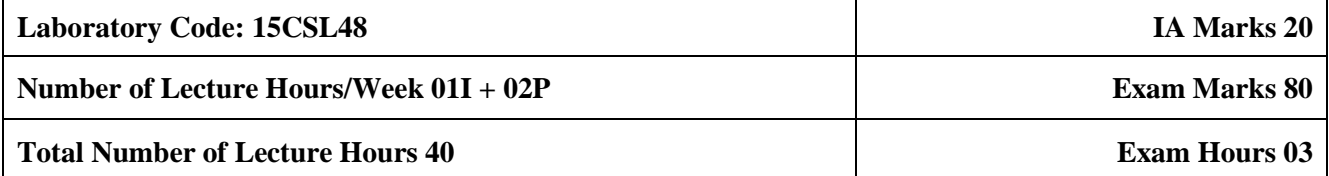

## **CREDITS: 02**

## **Course objectives:** This course will enable students to

- To provide practical exposure to the students on microprocessors, design and coding knowledge on 80x86 family/ARM.
- To give the knowledge and practical exposure on connectivity and execute of interfacing devices with 8086/ARM kit like LED displays, Keyboards, DAC/ADC, and various other devices.

## **Description:**

Demonstration and Explanation hardware components and Faculty in-charge should explain 8086 architecture, pin diagram in one slot. The second slot, the Faculty in-charge should explain instruction set types/category etc. Students have to prepare a write-up on the same and include it in the Lab record and to be evaluated.

**Laboratory Session-1:** Write-up on Microprocessors, 8086 Functional block diagram, Pin diagram and description. The same information is also taught in theory class; this helps the students to understand better.

**Laboratory Session-2:** Write-up on Instruction group, Timing diagrams, etc. The same information is also taught in theory class; this helps the students to understand better.

**Note:** These TWO Laboratory sessions are used to fill the gap between theory classes and practical sessions. Both sessions are evaluated as lab experiments for 20 marks.

## **Experiments:**

• Develop and execute the following programs using 8086 Assembly Language. Any suitable assembler like MASM/TASM/8086 kit or any equivalent software may be used.

• Program should have suitable comments.

• The board layout and the circuit diagram of the interface are to be provided to the student during the examination.

• Software Required: Open source ARM Development platform, KEIL IDE and Proteus for simulation

## **SOFTWARE PROGRAMS : PART A**

- 1. Design and develop an assembly language program to search a key element "X" in a list of 'n' 16-bit numbers. Adopt Binary search algorithm in your program for searching.
- 2. Design and develop an assembly program to sort a given set of "n" 16-bit numbers in ascending order. Adopt Bubble Sort algorithm to sort given elements.
- 3. Develop an assembly language program to reverse a given string and verify whether it is a palindrome or not. Display the appropriate message.
- 4. Develop an assembly language program to compute nCr using recursive procedure. Assume that 'n' and 'r' are non-negative integers.
- 5. Design and develop an assembly language program to read the current time and Date from the system and display it in the standard format on the screen.
- 6. To write and simulate ARM assembly language programs for data transfer, arithmetic and logical operations (Demonstrate with the help of a suitable program).
- 7. . To write and simulate C Programs for ARM microprocessor using KEIL (Demonstrate with the help of a suitable program)

### **Note : To use KEIL one may refer the book: Insider's Guide to the ARM7 based microcontrollers, Hitex Ltd.,1st edition, 2005**

## **HARDWARE PROGRAMS : PART B**

- 8. a. Design and develop an assembly program to demonstrate BCD Up-Down Counter (00-99) on the Logic Controller Interface. b. Design and develop an assembly program to read the status of two 8-bit inputs  $(X & Y)$ from the Logic Controller Interface and display  $X^*Y$ .
- 9. Design and develop an assembly program to display messages "FIRE" and "HELP" alternately with flickering effects on a 7-segment display interface for a suitable period of time. Ensure a flashing rate that makes it easy to read both the messages (Examiner does not specify these delay values nor is it necessary for the student to compute these values).
- 10. Design and develop an assembly program to drive a Stepper Motor interface and rotate the motor in specified direction (clockwise or counter-clockwise) by N steps (Direction and N are specified by the examiner). Introduce suitable delay between successive steps. (Any arbitrary value for the delay may be assumed by the student).
- 11. . Design and develop an assembly language program to a. Generate the Sine Wave using DAC interface (The output of the DAC is to be displayed on the CRO). b. Generate a Half Rectified Sine waveform using the DAC interface. (The output of the DAC is to be displayed on the CRO).
- 12. To interface LCD with ARM processor-- ARM7TDMI/LPC2148. Write and execute programs in C language for displaying text messages and numbers on LCD
- 13. To interface Stepper motor with ARM processor-- ARM7TDMI/LPC2148. Write a program to rotate stepper motor

## **STUDY EXPERIMENTS:**

- 1. Interfacing of temperature sensor with ARM freedom board (or any other ARM microprocessor board) and display temperature on LCD
- 2. To design ARM cortex based automatic number plate recognition system
- 3. To design ARM based power saving system

## **COURSE OUTCOMES:** after studying this course, Students will be able to

- Learn 80x86 instruction sets and gins the knowledge of how assembly language works.
- Design and implement programs written in 80x86 assembly language
- Know functioning of hardware devices and interfacing them to x86 family
- Choose processors for various kinds of applications

## **GRADUATE ATTRIBUTES**

- Engineering Knowledge
- Problem Analysis
- Modern Tool Usage
- Conduct Investigations of Complex Problems
- Design/Development of Solutions

## **CONDUCTION OF PRACTICAL EXAMINATION**

- All laboratory experiments (all  $7 + 6$  nos) are to be included for practical examination.
- Students are allowed to pick one experiment from each of the lot.
- Strictly follow the instructions as printed on the cover page of answer script for breakup of marks
- PART –A: Procedure + Conduction + Viva:  $10 + 25 + 05$  (40)
- PART –B: Procedure + Conduction + Viva:  $10 + 25 + 05$  (40)
- Change of experiment is allowed only once and marks allotted to the procedure part to be made zero.

## **INDEX PAGE:**

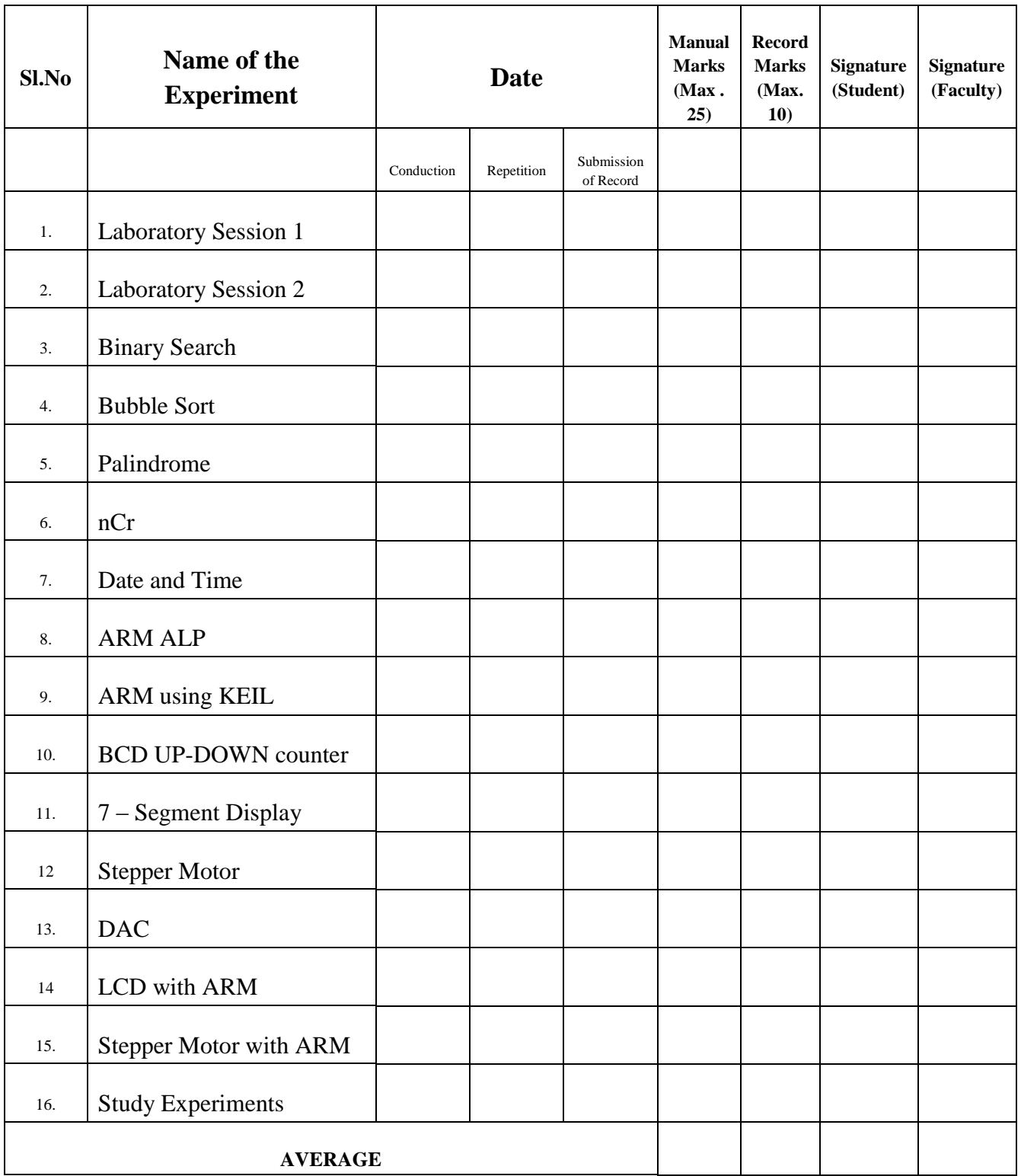

**Note:** If the student fails to attend the regular lab, the experiment has to be completed in the same week. Then the manual/observation and record will be evaluated for 50% of maximum marks.

## **General Instructions to Students:**

**1.** Understand the theoretical concept for the respective experiment.

**2.** Draw the circuit diagram in the given space in the observation book.

**3.** Tabulate the readings in the observation book and plot the graphs if necessary.

**4.** Every Student must at least construct one circuit.

**5.** After the completion of the experiment, get signature in the observation book.

**6.** Before coming to next lab, Make sure that records will be updated and signed from the concerned faculty.

## **Guide Lines for Writing Manual:**

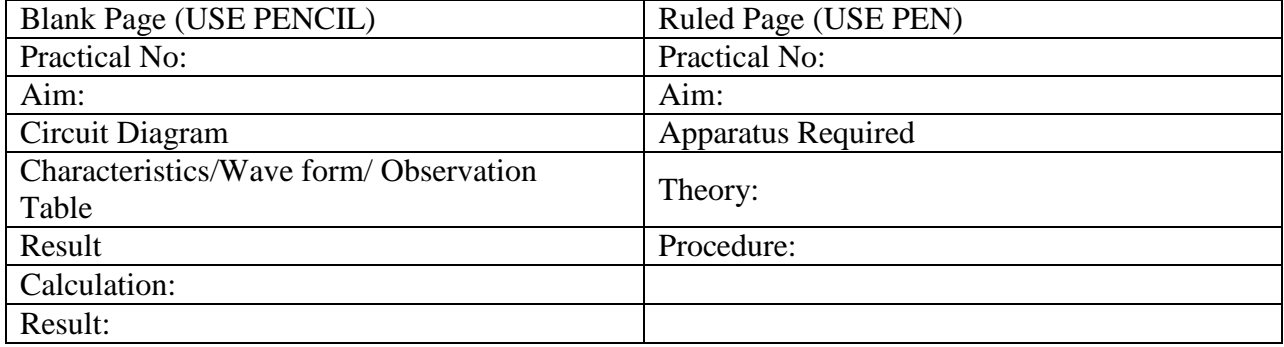

QMP 7.1 D/F

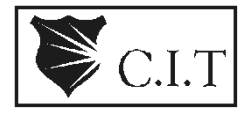

# **Channabasaveshwara Institute of Technology**

(An ISO 9001:2008 Certified Institution) *NH 206 (B.H. Road), Gubbi, Tumkur – 572 216. Karnataka.*

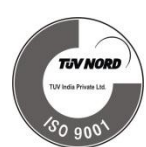

## **CONTENT SHEET**

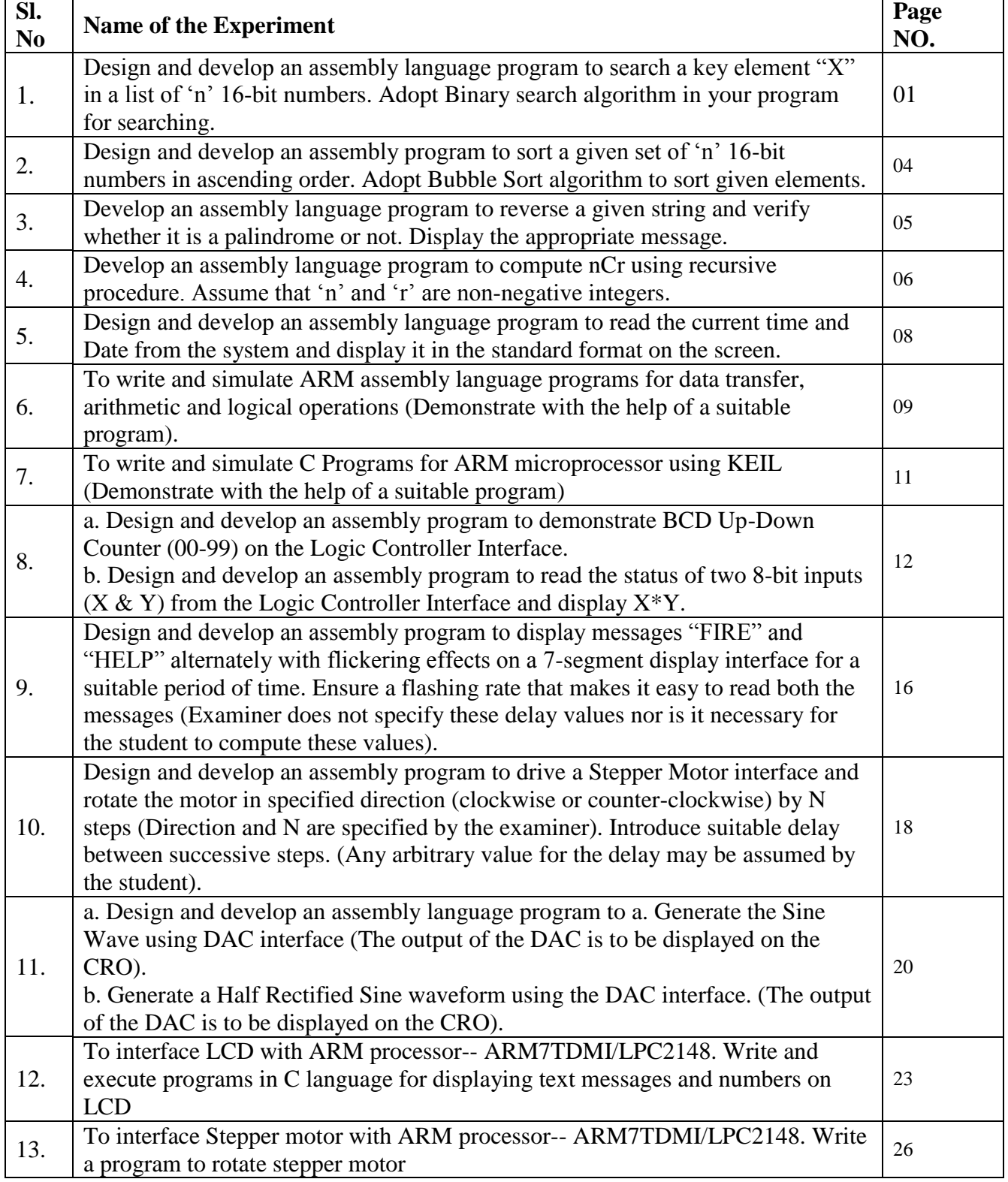

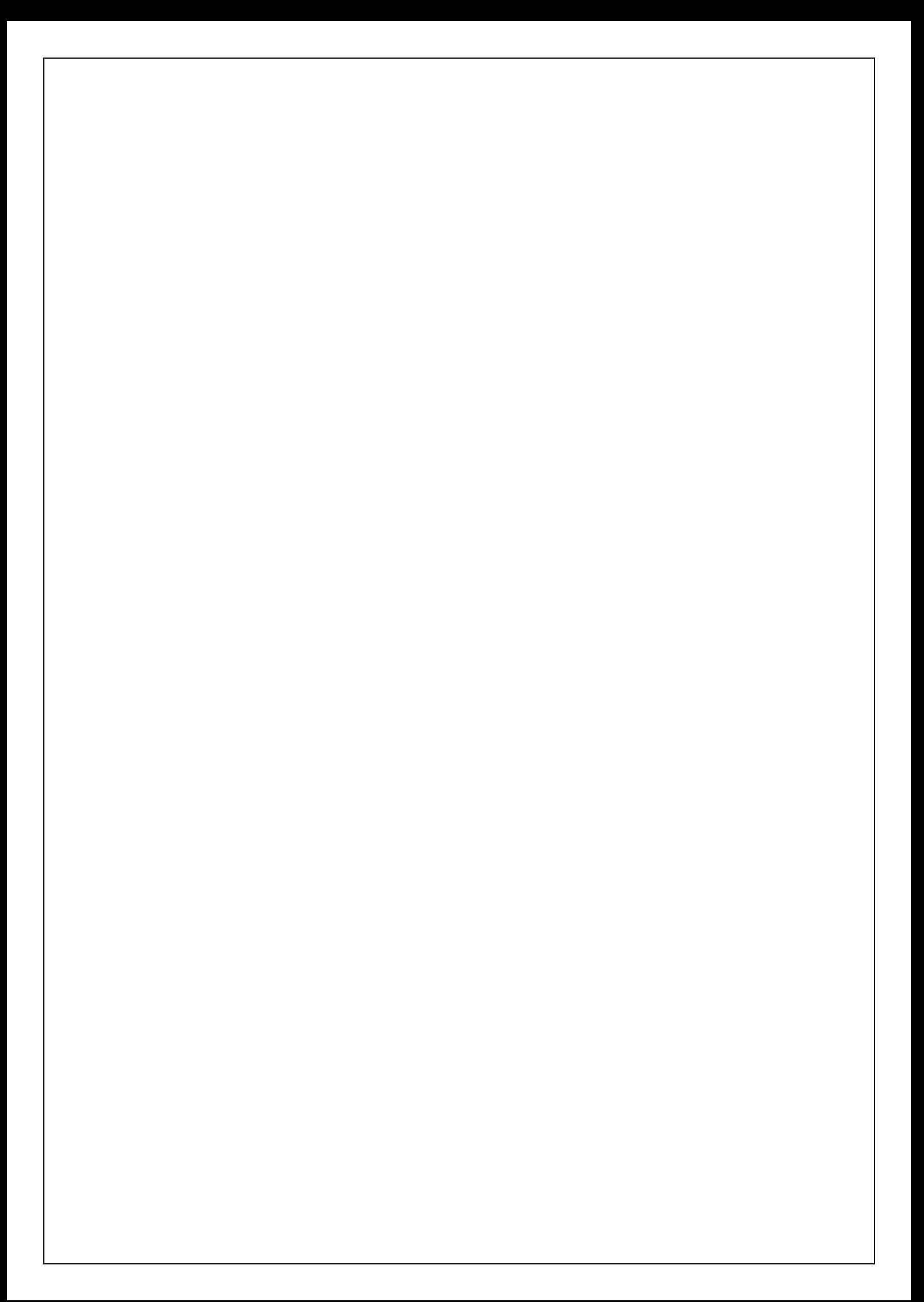

## **1. Search a key element in a list of n numbers using the** *Binary Search Algorithm.*

```
Algorithm:
  Step1: Initialize 
  low=1,high=n; Step2 
  :while(low <= high)
         /*compare low>high if true the element is not found ,exit
         /*else find mid
  mid=(low+high)/2;(For the sample input given elements are allocated as given .From the above 
                formula fmid mid =(low+high)/2
                =(1+5)/2 =3Means the midpoints to 2003 memory location (78), but that is not the exact mid, it should 
have been 2004 (62). Hence we mid=mid-1
                      3-1=2
         mid=mid+mid=2+2=4.Now the midpoints to the exact mid position.)
  Step 3:if (key==a[mid])
         found&exit; 
         else 
         if(key>a[mid]) 
         low=mid+1; 
         else
         high=mid-1;
          }
  Step 4:Not 
  found Step 
  5:Stop;
```
## **Registers Used:**

AX=key CX=low DX=high BX=SI=mid

## **Memory Allocation**

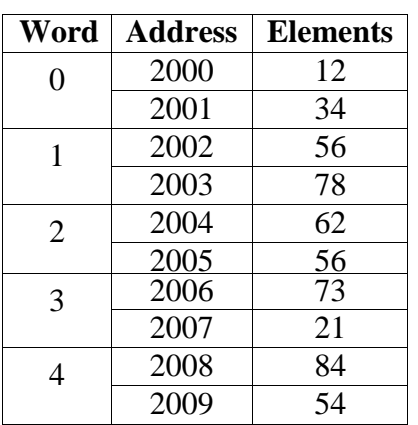

.model small .data a dw 1234h,5678h,6252h,7617h,8213h ;numbers in ascending order n equ 5 key dw 1234h ;keytobesearched msg1 db 10,13,"Key is found\$" msg2 db 10,13,"Key is not found\$" .code Mov ax,@data Mov ds, ax ;Initialize thedatasegment Mov ax, key mov cx,0 mov dx,n-1 loop1:cmp cx,dx ja notfound mov bx,cx add bx,dx shr bx,1 mov si,bx add si,si ;to point to the actual mid cmp ax,a[si] je found ja above  $mov dx, bx$  ; high=mid-1 dec dx jmp loop1 above: mov cx, bx  $;\qquad \qquad$  : low=mid+1 inc cx jmp loop1 found:lea dx,msg1 jmp print notfound:lea dx,msg2 print: mov ah,09h int 21h mov ah,4ch int 21h end

## **Output Sample Input:**

## **8213h**

F:\MASM> filename.exe

KEYFOUND

Program terminated normally

## **Sample Input: 5623h**

F:\MASM> filename.exe

KEYNOTFOUND

Program terminated normally

### **2. Sort a given set of 'n' numbers in ascending using Bubble-Sort algorithm.**

```
.model small
.data
      Arr db 5,1,8,7,4,3 ;array to be sorted
      Len equ $-arr ;to find the length of array
.code
      Mov ax, @data
      Mov ds, ax ; initializing the data segment
      mov ch, len-1 ;ch holds number of passes
again: mov cl, ch is extended to clear the comparisons clear to comparisons in the comparisons
      mov si, offset arr ;point si to the first element of array
repeat:mov al,[si] inc si
      cmp al,[si] 
      jbe next
      \mathsf{xchg}\left( \mathsf{aI},\mathsf{[si]} \right) ; Exchange the content of two locations
      mov [si-1],al 
      next: dec cl
      jnz repeat 
      dec ch 
      jnz again 
      int 3
      end
```
#### **Output**

F:\MASM>afdebug filename.exe

In the debugging window keep pressing **F1** until the given numbers are arranged in the ascending order.

## **3. Reverse a given string and check whether it is a palindrome or not.**

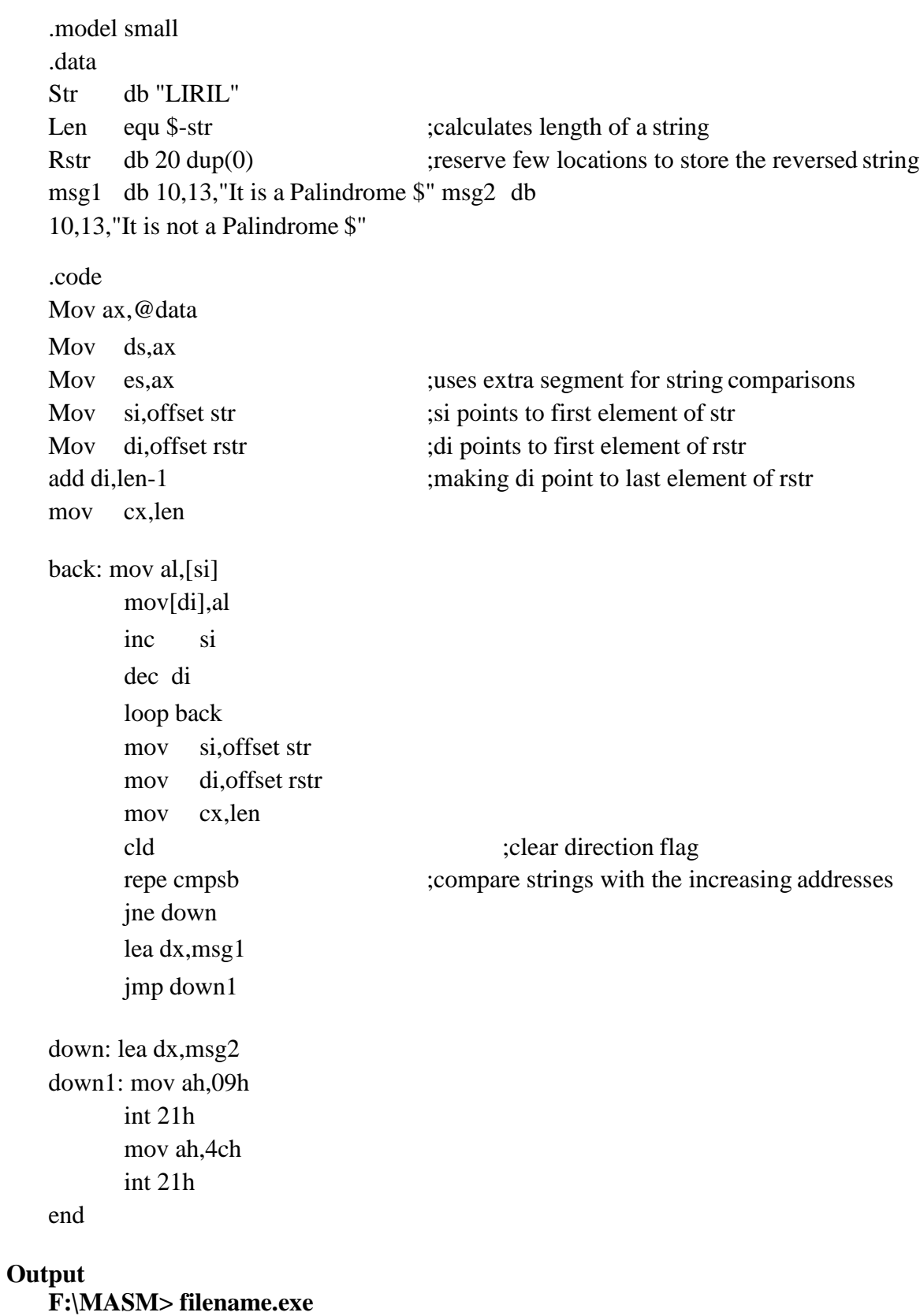

**STRING IS A PALINDROME**

Program terminated normally

## **4. Compute nCr using recursive procedure. Assume that 'n' and 'r' are non-negative integers**

## **To find nCr:**

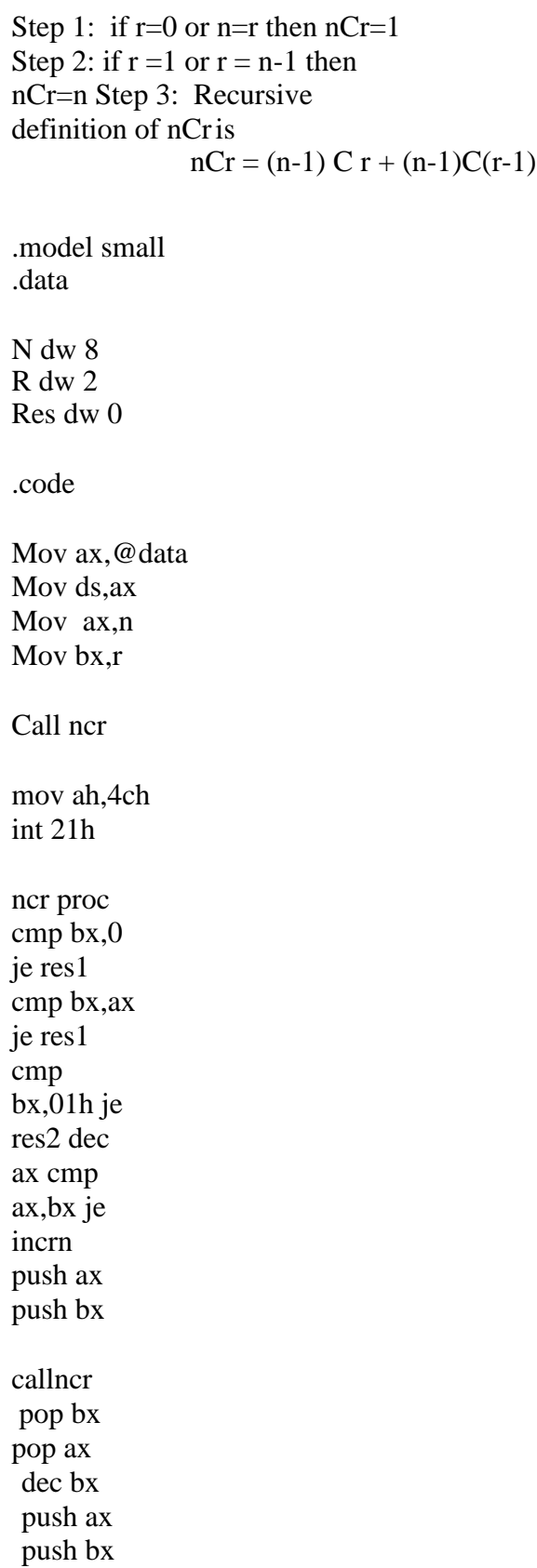

call ncr

 pop bx pop ax ret

res1:inc res ret incrn:inc ax res2:add res,ax ret ncr endp

## **Output**

F:\MASM>afdebug filename.exe

In the debugging window keep pressing **F1** until you get the result, i.e., the value of ncr

#### **5. Read the current time from the system and display it in the standard format on the screen**

H is used for getting the current system time CX and DX registers return values  $CH$  – current hours 0 -23 CL – current minutes  $0 - 59$  (24 hours format, values stored in hexadecimal) DH – current seconds 0-59 DL – hundredth of seconds .model small .data Msg db 10,13, The current time is:' hour db 2 dup(0), $\cdot$ :' min db 2 dup $(0)$ ,':' sec db 2 dup $(0)$ , '\$' .code Mov ax,@data Mov ds,ax mov ah, 2ch ;service number to read system time int 21h mov al,ch aam add ax, 3030h ;hours mov hour,ah mov hour+1,al mov al,cl aam add ax,3030h mov min,ah ;minutes mov min+1,al mov al,dh aam add ax,3030h ;seconds mov sec,ah mov sec+1,al mov ah,09h lea dx,msg int 21h mov ah,4ch int 21h end **Output:** F:\MASM>filename.exe 00:05:21 F:\MASM>filename.exe 00:05:32

**6. To write and simulate ARM assembly language programs for data transfer, arithmetic and logical operations (Demonstrate with the help of a suitable program).**

#### **6.a. ASM-DATA TRANSFER**

area pgm1,code,readonly entry

start

ldr r1,=value ldr r2,[r1] ldr r4,=res str  $r2$ ,  $[r4]$ 

loop b loop

value dcd 0x22222222; area data1,data,readwrite res dcd 0x00; end

### **6.b. ASM-LOGICAL OPERATIONS**

```
area pgm,code,readonly
entry
start
       mov r0,0
       mov r1,1
       and r1,r0
       orr r1,r0
       eor r1,r0
       loop b loop
```
end

### **6.c. ASM-ARITHMETIC OPERATIONS**

```
area pgm3,code,readonly
entry
```
ldr r0,=0x00000002 ldr r1,=0x00000004 muls r2,r1,r0

loop b loop end

### **7. To write and simulate C Programs for ARM microprocessor using KEIL (Demonstrate with the help of a suitable program)**

## **7.a. C-ARITHMETIC OPERATIONS**

```
#include<lpc21xx.h>
main()
{
      int a=6,b=2,sum,mul,sub,div;
       sum=a+b;
       mul=a*b;
       sub=a-b;
       div=a/b;
}
```
### **7.b. C-LOGICAL OPERATIONS**

```
#include<lpc21xx.h>
main()
{
   int a=0,b=1,and,or,exor,not;
   and=a&b;
   or=a|b;
   exor=a^b;
   not=~a;
}
```
## **8.a Implement a BCD Up-Down Counter on the Logic Controller Interface.**

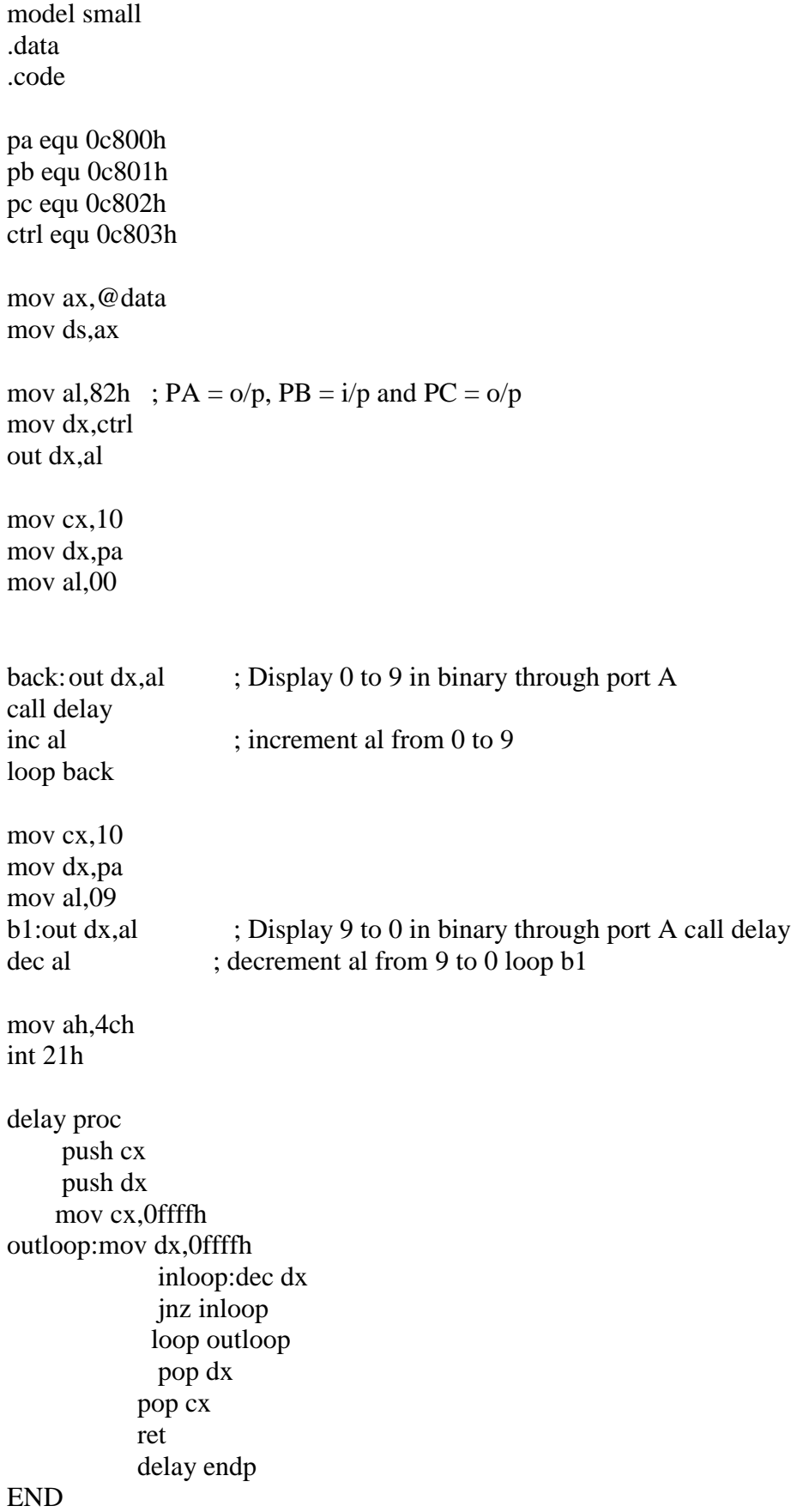

### **8.b Read the status of two 8-bits inputs (X & Y) from the Logical Counter Interface and display X\*Y.**

```
.model small
.data
   pa equ 0c800h 
   pb equ 0c801h 
   pc equ 0c802h 
   ctrl equ 0c803h
   x db ?
   y db ?
   msg1 db 10,13,"Enter x:$" 
   msg2 db 10,13,"Enter y:$"
.code
   disp macro x
   lea dx,x
   mov ah,09h
   int 21h
   endm
   mov ax,@data 
   mov ds,ax
   mov al,82h 
   mov dx,ctrl
   out dx,al
   disp msg1 
   mov ah,08h 
   int 21h
   mov dx,pb
   in al,dx ; Take the value into al
   mov x,al ; move the contents from al to variable x disp msg2
   mov ah,08h
   int 21h
   mov dx,pb
   in al,dx ; Take the value into al
   mov y,al ; move the contents from al to variable y
   mul x ; The multiplied contents stored in AX mov cx, ax
   mov al,ch 
   mov dx,pa
   out dx, al \hspace{1.5cm}; Display higher byte of data
   call delay
   mov al,cl
```
mov dx,pa

out dx, al  $\qquad \qquad ;$  Display lower byte of data

mov ah,4ch int 21h

### **8.b Read the status of two 8-bits inputs (X & Y) from the Logical Counter Interface and display X\*Y.**

.model small .data .code pa equ 0c800h pb equ 0c801h pc equ 0c802h ctrl equ 0c803h x db ? y db ? msg1 db 10,13,"Enter x:\$" msg2 db 10,13,"Enter y:\$" disp macro x lea dx,x mov ah,09h int 21h endm mov ax,@data mov ds,ax mov al,82h mov dx,ctrl out dx,al disp msg1 mov ah,08h int 21h mov dx,pb in al,dx ;Take the value into al mov x, al ; move the contents from al to variable x disp msg2 mov ah,08h int 21h mov dx,pb in al,dx ; Take the value into al mov y,al ; move the contents from al to variable y mul x ; The multiplied contents stored in AX mov cx, ax mov al,ch

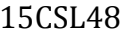

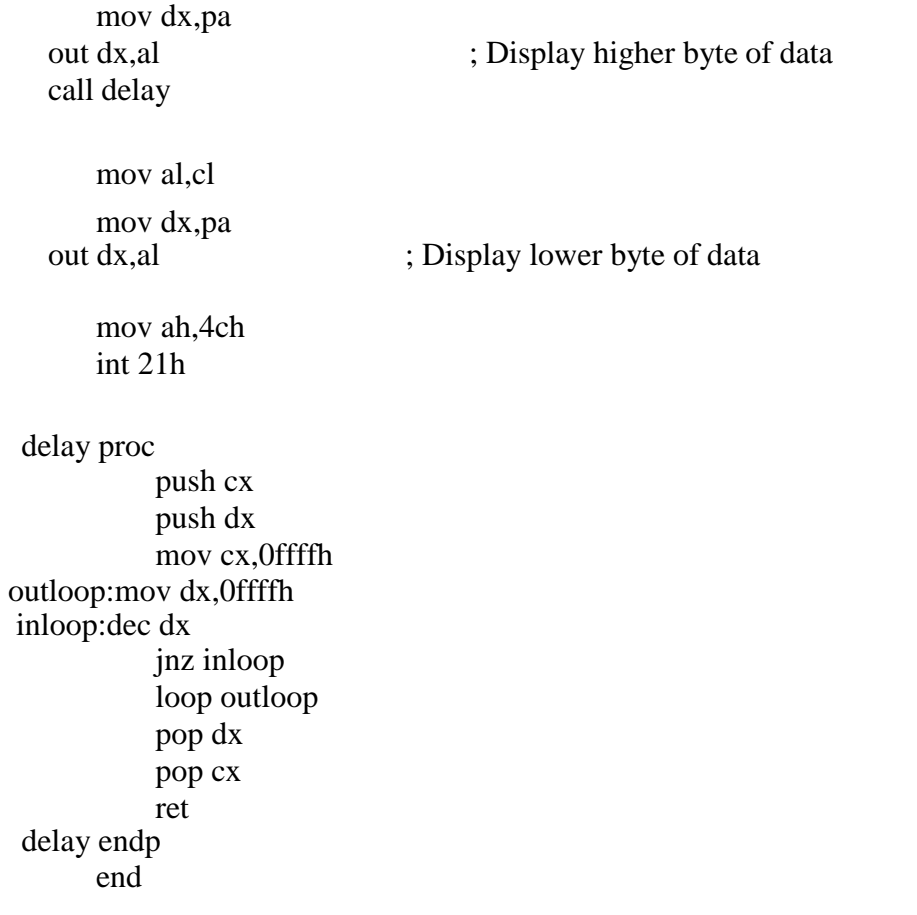

**9. Display messages FIRE and HELP alternately with flickering effects on a 7-Segment display interface for a suitable period of time. Ensure a flashing rate that makes it easy to read both the messages (Examiner does not specify these delay values nor it is necessary for the students to compute these values).** a

Ports

Port  $A - i$ s used to send the data whole 8 bits at a time Port  $C$  – is used to select or enable the digits before sending the data through Port A For 6 digits: Digits selected

.model small .data 73h,38h,79h,76h,00h,00h ; seven segment equivalent code for HELP

fire db 00H,00h,79h,50H,30H,71H ; seven segment equivalent code for FIRE help db

f

е

pa equ 0C800h pb equ 0C801h pc equ 0C802h ctr equ 0C803h

.code

mov ax,@data mov ds,ax

mov dx,ctr mov al, 80H ; all ports in output ports out dx, all

disp: mov DI,10 fire1: lea SI, fire ;call display dec DI jnz fire1

mov DI,10 help1: lea SI, help ;call display dec DI jnz help1

mov ah,06H mov dl,0FFH int 21h jz disp

mov ah,4CH int 21H

display proc mov dx,pc

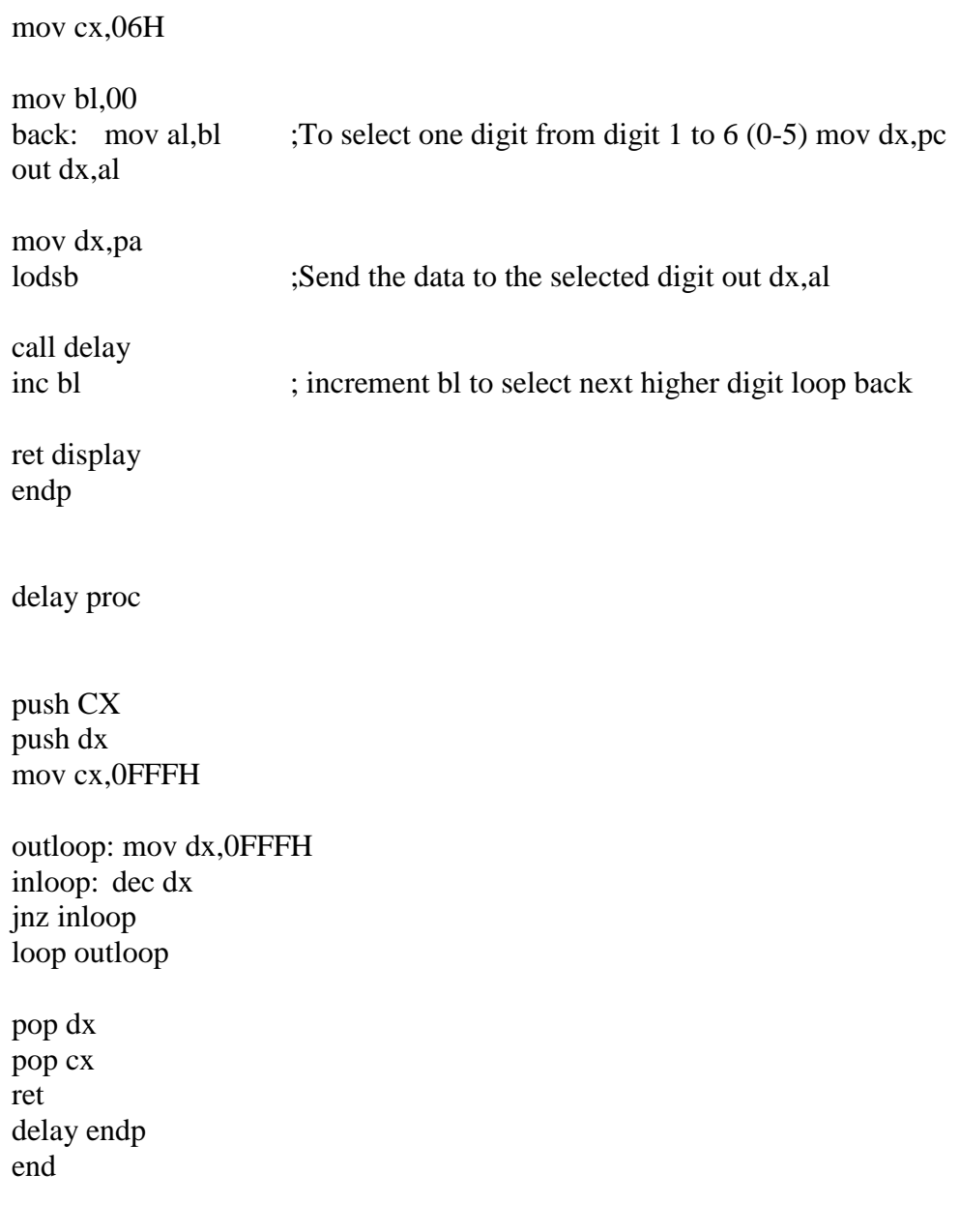

.model small

10. Drive a Stepper Motor interface to rotate the motor in specified direction (clockwise or counterclockwise) by N steps (Direction and N are specified by the examiner). Introduce suitable delay between successive steps. (Any arbitrary value for the delay may be assumed by the student).

.data .code pa equ 0c800h pb equ 0c801h pc equ 0c802h cr equ 0c803h count db 10 mov ax,@data mov ds,ax mov dx,cr mov al,80h out dx,al mov bh,count mov al,88h ; at a time one coil is selected up:mov dx,pc out dx,al call delay ror al,1; rotate anticlockwise dec bh jnz up mov bh,count mov dx,pc mov al,88h back: out dx,al call delay rol al,1; rotate clockwise dec bh jnz back mov ah,4ch int 21h delay proc push cx push dx mov cx,8000h outloop:mov dx,4000h inloop: dec dx jnz inloop loop outloop pop dx pop cx ret

delay endp

end

## **11.a Generate the Sine Wave using DAC interface (The output of the DAC is to be displayed on the CRO).**

Calculate table values using the formula table  $[i]$ =127+127 Sin (Equation to generate sine wave) Where ranges from 0 to 180 in steps of 6 degree

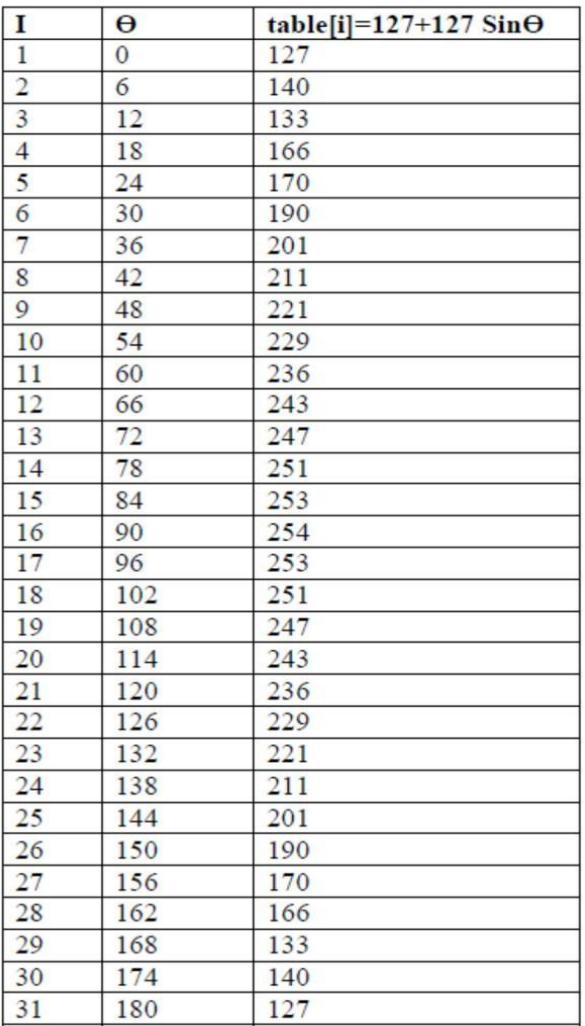

#### .MODEL SMALL .DATA

pa equ 0c800h pb equ 0c801h pc equ 0c802h ctrl equ 0c803h

TABLE DB

127,140,153,166,178,190,201,211,221,229,236,243,247,251,253,254,253,251,24 7,243,236,229,221,211,201,190,178,166,153,140,127

#### .CODE

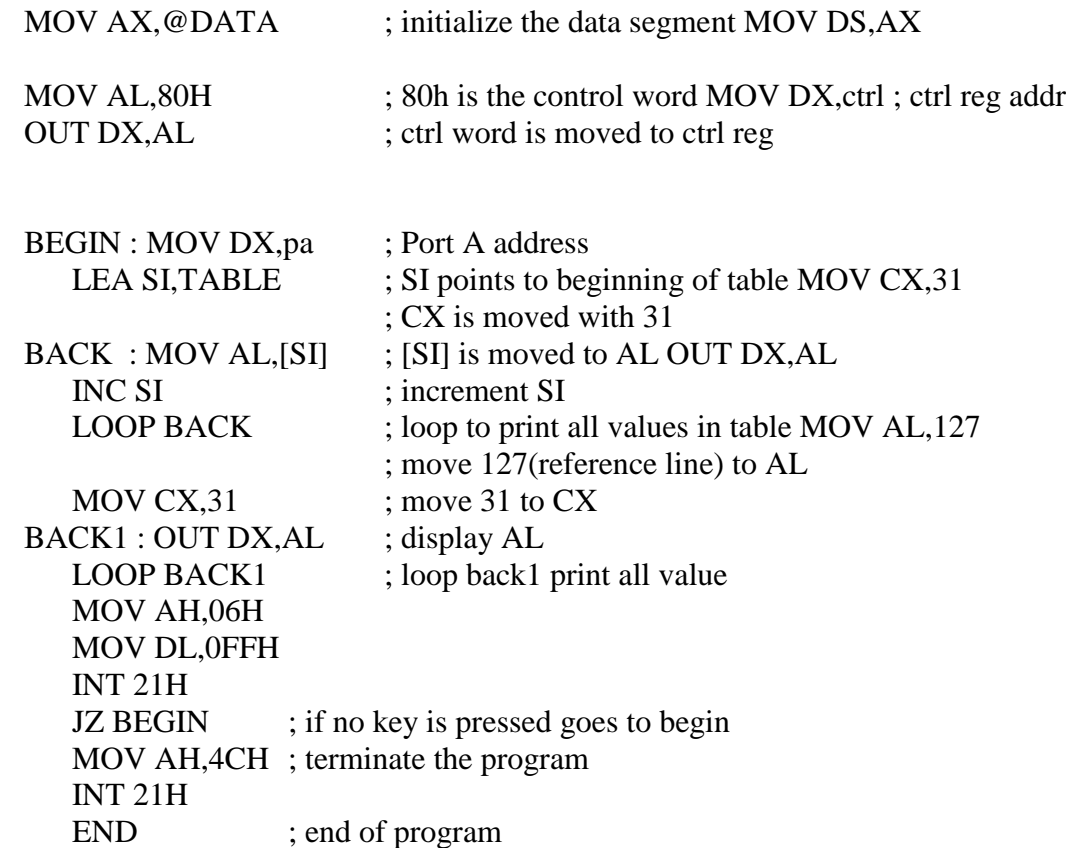

**11.b Generate a Half Rectified Sine wave form using the DAC interface. (The output of the DAC is to be displayed on the CRO).**

> .MODEL SMALL .DATA

pa equ 0c800h pb equ 0c801h pc equ 0c802h ctrl equ 0c803h

TABLE DB 127,140,153,166,170,190,201,211,221,229,236,243,247,251,253 DB 254,253,251,247,243,236,229,221,211,201,190,178,166,153,140,127

.CODE

MOV DS,AX

MOV AX, @DATA ; initialize data segment

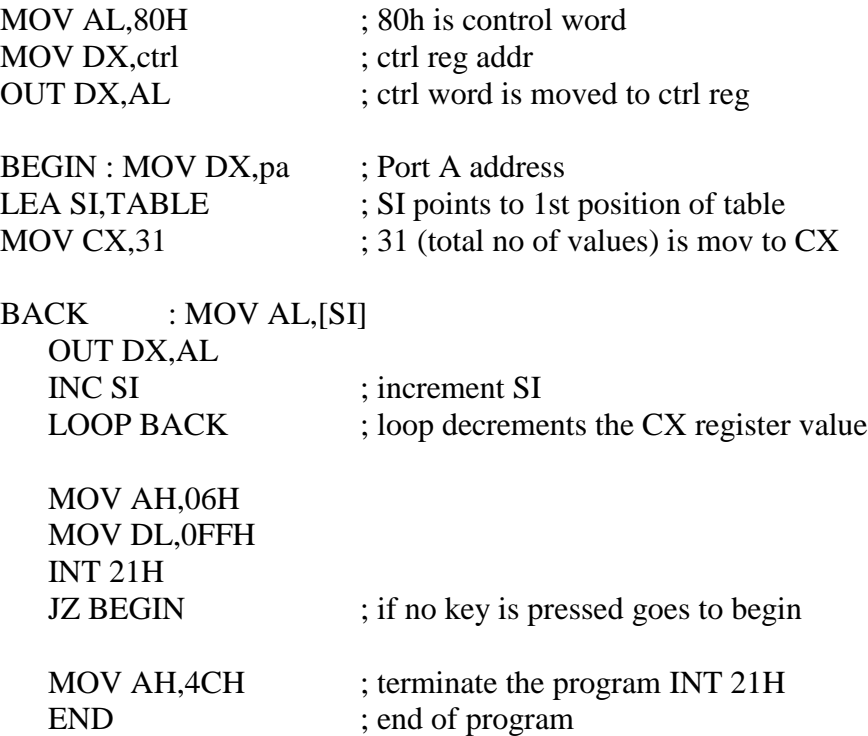

```
12.LCD
    // LCD INTERFACING
//----------------------------------------------------------------
// CONTROLLER : LPC-2148 
\angle// DATE : December - 2015
// Developed By : Advanced Electronic Systems Bangalore, India
//----------------------------------------------------------------
//----------------------------------------------------------------
// Predefined data will be displayed on LCD
//----------------------------------------------------------------
#include<lpc214x.h>
#include<stdio.h> //Function prototypes
void lcd init(void);
void wr_cn(void);
void clr_disp(void);
void delay(unsigned int);
void lcd_com(void); 
void wr_dn(void);
void lcd_data(void);
unsigned char temp1;
unsigned long int temp,r=0;
unsigned char *ptr,disp[] = "SVIT BENGALURU",disp1[] = "LCD INTERFACING";
int main()
{
        PINSEL0 = 0X00000000; // configure P0.0 TO P0.15 as GPIO
    IOODIR = 0x000000FC; //configure o/p lines for lcd [PO.2-P0.7] lcd_init(); //lcd intialisation
    delay(3200); \angle // delay 1.06ms
     clr_disp(); //clear display
    delay(3200); \frac{\text{d} \times \text{d} \times \texttemp1 = 0x81; //Display starting address of first line 2nd pos
        lcd com(); //function to send command to lcd
        ptr = disp; \frac{1}{2} // pointing data
    while(*ptr!=\langle 0' \rangle)
     {
                temp1 = *ptr; lcd_data(); //function to send data to lcd
                ptr ++;
     } 
        temp1 = 0xC0; // Display starting address of second line 1st pos
        lcd com(); //function to send command to lcd
        ptr = disp1; \frac{1}{2} // pointing second data
        while(*ptr!=\langle 0' \rangle)
     {
        temp1 = *ptr;lcd data(); //send data to lcd
        ptr ++; }
```

```
while(1);
\} //end of main()
```
// lcd initialisation routine.

```
void lcd_init(void)
{
      temp = 0x30; //command to test LCD voltage level
      wr\_cn();
      delay(3200); 
      temp = 0x30; //command to test LCD voltage level
      wr\_cn();
      delay(3200); 
      temp = 0x30; //command to test LCD voltage level
      wrcn();delay(3200); 
      temp = 0x20; // change to 4 bit mode from default 8 bit mode
      wr\_cn();
      delay(3200); 
      temp1 = 0x28; // load command for lcd function setting with lcd in 4 bit mode,
      lcd\_com; \frac{1}{2} line and 5x7 matrix display
      delay(3200); 
      temp1 = 0x0C; // load a command for display on, cursor on and blinking off
      lcd_com();
      delay(800); 
      temp1 = 0x06; // command for cursor increment after data dump
      lcd_com();
      delay(800); 
      temp1 = 0x80; // set the cursor to beginning of line 1
      lcd_com();
      delay(800); 
}
void lcd_com(void)
{
      temp = temp1 \& 0xf0; //masking higher nibble first
      wrcn();temp = temp1 \& 0x0f; //masking lower nibble
      temp = temp \ll 4;wr\_cn();
      delay(500); \qquad \qquad \qquad // some delay
}
// command nibble o/p routine
void wr_cn(void) //write command reg
{ 
      IOOCLR = 0x000000FC; // clear the port lines.
       IO0SET= temp; // Assign the value to the PORT lines
      IOOCLR = 0x00000004; // clear bit RS = 0
      IOOSET = 0x00000008; // E=1
```

```
delay(10);IOOCLR = 0x00000008; //E=0
}
// data nibble o/p routine
void wr_dn(void) ////write data reg
{ 
      IOOCLR = 0x000000FC; // clear the port lines.
      IO0SET = temp; // Assign the value to the PORT lines
      IOOSET = 0x00000004; // set bit RS = 1
      IOOSET = 0x00000008; // E=1
      delay(10);IOOCLR = 0x00000008; //E=0
}
// data o/p routine which also outputs high nibble first
// and lower nibble next
void lcd_data(void)
{ 
      temp = temp1 \& 0xf0; //masking higher nibble first
      temp = temp;wr_dn();
     temp= temp1 \& 0x0f; //masking lower nibble
     temp= temp << 4; //shift 4bit to left
     wr_dn();
      delay(100);
} 
   void clr_disp(void) // function to clear the LCD screen
{
  temp1 = 0x01;
   lcd_com();
   delay(500);
} 
     void delay(unsigned int r1) // delay function using for loop
{
      for(r=0; r < r1; r++);
}
```
## **13.STEPPER**

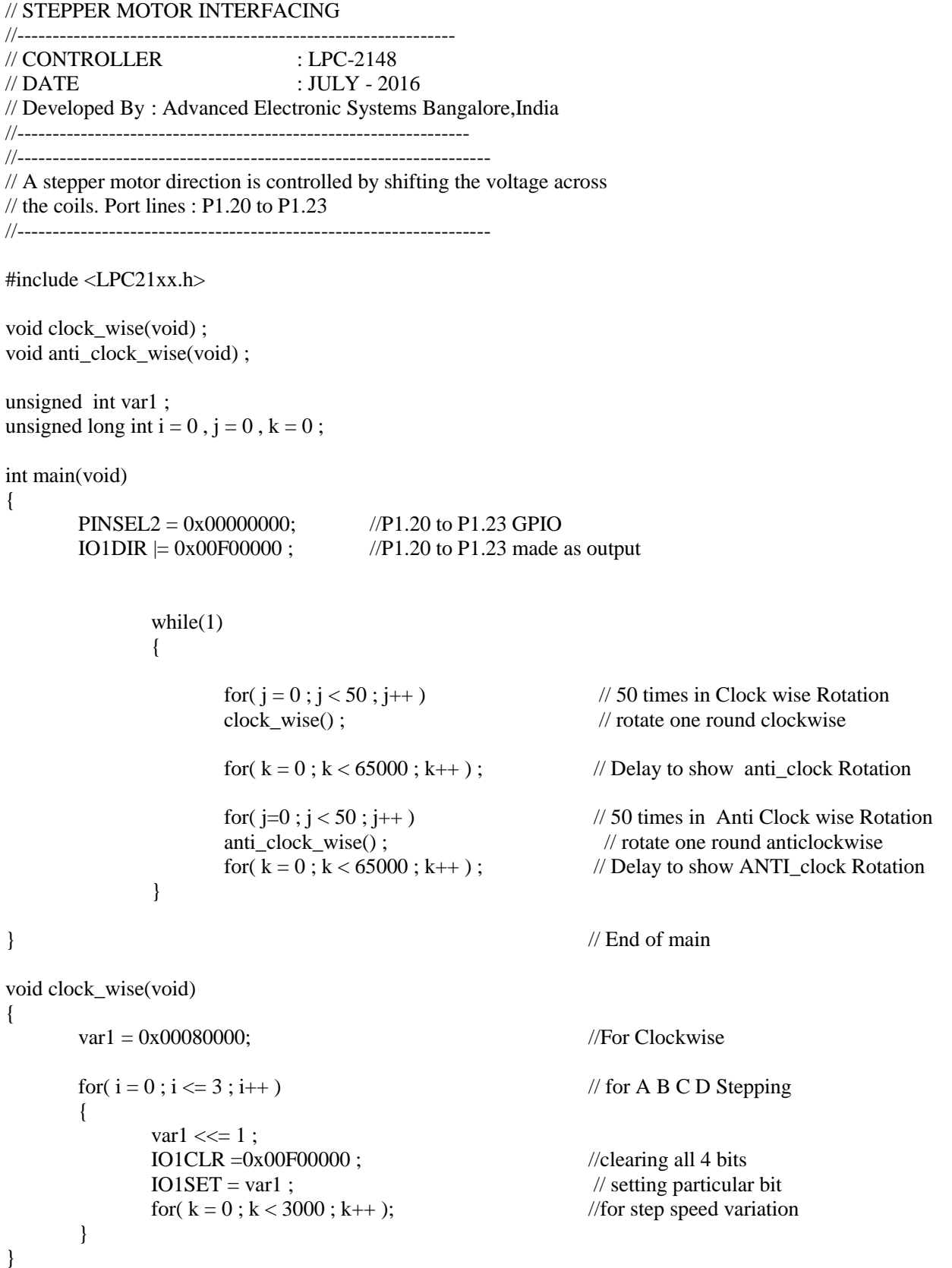

void anti\_clock\_wise(void)

{

}

```
var1 = 0x00800000; //For Anticlockwise
IO1CLR = 0x00F00000; //clearing all 4 bits
IO1SET = var1;
for(k = 0; k < 3000; k++);
for(i = 0; i < 3; i++) // for A B C D Stepping
 {
            var1 \gg = 1; //rotating bits
            IO1CLR =0x00F00000; \qquad \qquad \frac{1}{x} clear all bits before setting
            IO1SET = var1 ; // setting particular bit
            for(k = 0; k < 3000; k++); //for step speed variation
}
```
#### **VIVA QUESTION AND ANSWERS**

#### **1. Define Microprocessor**

The Processor is an integrated circuit in a small size and hence the name microprocessor.

#### **2. How many bit is 8086 Microprocessor**

8086 is a 16-bit microprocessor.

#### **3. How many bits are 8086 data and address bus**

Data bus  $-16$  bit and address bus  $-20$  bit.

**4. How many 16-bit register are available in 8086. Name them**

There are 14, 16-bit register. They are AX, BX, CX, DX- general purpose registers, CS, SS, ES, DS- Segment registers, SI, DI, SP, BP, IP – Index and pointer registers and Flag register,

#### **5. Name 2 modes in which 8086 can work?**

8086 can work in

i) Minimum mode- when only one 8086 CPU is used.

ii) Maximum mode – when more than one processor (multiprocessor) is used.

#### **6. What is the function of AX register?**

AX is used as 16-bit Accumulator.

#### **7. What does segment register hold?**

Segment registers are used to hold the upper 16-bits of the starting addresses of the 4 memory segments.

#### **8. What is the size of the memory in 8086?**

Maximum Size of memory in 8086 is 1Mega byte.

#### **9. What is the maximum size of each segment in8086 Microprocessor**

Maximum Size of each segment in 8086 is 64K byte.

#### **10. What does pointer registers hold?**

The pointer register IP, BP and SP holds the offset within the code, data, and stack segments.

#### **11. What does index register hold?**

SI –Source Index register hold the offset of a data word in the data segment. 20-bit physical data address is calculated from SI and DS.

DI- Destination Index register hold the offset of a data word in the extra segment. 20-bit physical data address is calculated from DI and ES.

#### **12. How many active flags are there in 8086? Name them.**

There are 9 active flags. They are Carry Flag, Parity Flag, Auxillary Flag, Zero Flag, Sign Flag, and Overflow Flag.

#### **13. Explain the working of PUSH operation**

PUSH operation decrements the stack pointer by 2 and copies a word from some source to the location in the stack where the stack pointer points.

#### **14. Explain the working of POP operation**

POP operation copies a word from the stack location pointed by the stack pointer to the destination and then stack pointer is automatically incremented by 2,

#### **15. Explain the different types of instructions in 8086**

Data transfer instruction, Arithmetic and Logical instruction, Shift and Rotate instructions, String instructions, Jump instructions, Machine Control and Miscellaneous instructions and Interrupt instructions.

#### **16. What is the use of DUP directive?**

Dup directive can be used to initialize several locations and to assign value to these locations.

#### **17. List the directives used to define different types of variables**

DB- Define Byte

DW- Define Word

 DD- Define Doubleword DQ- Define Quadword DT- Define Terabytes.

#### **18. List some Data Transfer instructions**

MOV instruction to transfer byte, PUSH/POP instructions, Load Effective address instructions(LEA), String Data transfer instructions(MOVSB), XCHG,LAHF, SAHF, XLAT, IN and OUT

#### **19. List some Arithmetic and logicalinstructions**

ADD, SUB, MUL, DIV, AND OR, NOT, TEST, CMP, AAM, AAD etc…

#### **20. Explain how AAM instruction is executed**

#### **Syntax: AAM ; No operands**

- Is used to convert the binary result to 2 digit unpacked BCD
- Working of AAM instruction depends on the contents of ALregister.
- The data entered from a keyboard will be in the ASCII format(e.g. if entered '9' then inside the computer it will be stored as 39H)
- Suppose AL contains 3FH i.e 63 in BCD.It can be represented in unpacked BCD as 06 03BCD.
- Example: MOV AL,  $15 \square$  AL Contains  $15$  i.e. 0Fh
	- $AAM$   $AH=01$  and  $AL=05H$

#### **21. Differentiate between TEST and AND instruction**

TEST instruction performs AND operation. Difference is that the AND instruction changes the destination operand while TEST instruction does not. TEST instruction only affects the condition of the flag register, which indicates the result of the test.

#### **22. SHR AL, 1. Give the equivalent meaning of thisinstruction**

SHR-shifts each bit in the specified destination to the right. It is equivalent to divide by 2.

### **23. What are 2 types of JUMP instruction**

Two types are Conditional and Unconditional JUMP instructions.

### **24. Distinguish between the instructions JA Label and JGLabel**

JA(Jump if Above) is used when we are comparing unsigned numbers.

JG(Jump if Greater) is used when we are comparing the signed numbers.

### **25. Differentiate between NEAR and FAR JUMP.**

NEAR JUMP- Is 3 byte instruction, which allows a branch or jump within  $\pm$  32kbytes from the instruction in the current code segment. Only IP is changes, the content of CS remains same.

FAR JUMP- Is 5 byte instruction, which allows a jump to any memory location within the real memory system. A FAR jump is a jump where the destination location is from a different segment. In this case both IP and CS are changed as specified in the destination.

## **26. What is the other name for NEAR jump and FAR jump.**

NEAR jump is also called as intersegment jump and FAR jump is also called as intrasegment jump.

### **27. Which instruction is used to SET and RESET direction flag?**

STD- is used set the direction flag. SI and DI are automatically decremented. CLD-

is used to reset the direction flag. SI and DI are automatically incremented.

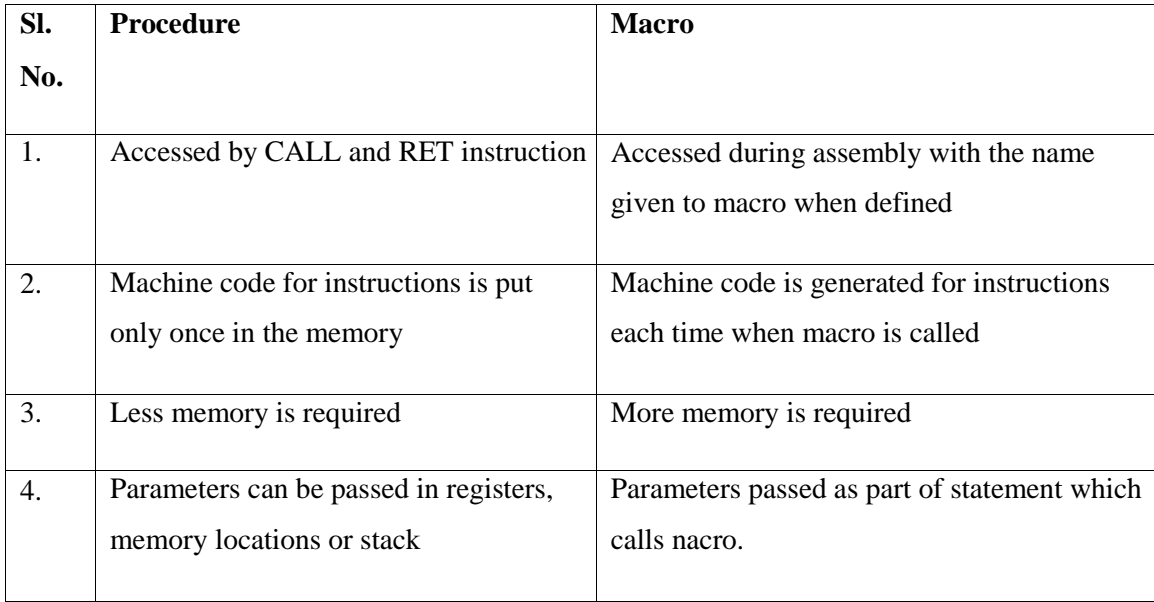

## **28. Differentiate between Macro and Procedure**

### **29. What is the default size of Stack?**

Default size of stack is 64KB

#### **30. Explain the working of XLATinstruction**

#### **XLAT instruction: Translate the value in**

**AL Syntax: XLAT ; No operands**

- Instruction replaces a byte in AL register with a byte from a lookup table inmemory.
- BX register stores the offset of the starting address of the lookup table and AL register stores the byte number from the lookup table.
- The instruction copies byte from address pointed by [BX+AL] back into AL
- Equivalent MOVE instruction is MOV AL, [AL][BX]
- Use of XLAT instruction in Program 6b.
	- i) Store in the data segment; say for example starting from offset location 4000H, the table of 7-segment equivalent code in hexadecimal. For example, the character '6' has the ASCII code of 36H and 7 segment equivalent code of 7DH (refer 7 segment equivalent code table). Thus 7DH is stored in location 4036H.
	- ii) To convert the ASCII code of 36H to 7 segment equivalent code of 7Dh, we must execute XLAT instruction with AL contents 36H and BX contents as 4000H. This results in AL contents changing to 7DH.

Before After

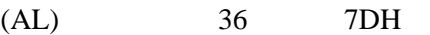

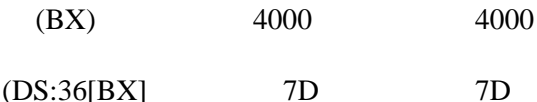

#### **31. What are assembler directives. Name few of them.**

.model, dw,dd,db etc

#### **32. List the memory model available in 8086.**

Small, medium, compact

#### **33. Differentiate between arithmetic and logical shiftinstructions**

Logical shifts move a 0 into the rightmost bit position for a logical left shift(SHL) and 0 to the leftmost bit

position for a logical right shift(SHR). Arithmetic left shift(SAL) and SHL are identical

but arithmetic right shift (SAR) copies the sign bit through the number, while logical right shift copies a 0 through the number.

#### **34. Define interrupt**

When a microprocessor is interrupted it stops executing its current program and calls a special routine which services the interrupt. The event that causes the interruption is called interrupt. Special routine executed to the service is called Interrupt Service Routine (ISR).

#### **35. Which are the 3 ways by which a normal program can be interrupted**

3 ways are:

- 1. By External Signal applied to NMI or INTR input pin
- 2. Special Instruction in the program Eg INT
- 3. By the occurrence of some condition Divide by zero, overflow etc.

#### **36. Differentiate between hardware and software interrupts**

Interrupt caused by an external signal is referred to as hardware interrupt. Conditional interrupts or interrupts caused by special instructions are called software interrupts.

#### **37. What is interrupt vector table**

In 8086 system the first 1Kbyte of memory is reserved for storing the starting addresses of interrupt service routines. This block of memory is called as Interrupt Vector table or interrupt pointer table.

#### **38. How many interrupts service routines can be stored in the interrupt vector table**

Table can hold the starting addresses for 256 interrupt service routines.

#### **39. Name the dedicated interrupt types.**

- a) Divide By Zero Interrupt(Type 0)
- b) Single Step Interrupt(Type 1)
- c) Non-Maskable Interrupt(Type 2)
- d) Breakpoint Interrupt(Type 3)
- e) Overflow Interrupt( Type 4)

#### **40. What is 8255?**

8255 is a general purpose programmable I/O device used for parallel data transfer.

#### **1. What are the operation modes of 8255?**

Two basic modes are Bit Set/Reset(BSR) mode and I/O mode.

#### **2. How 20 bit address generated using 16 bit register?**

8086 generates 20-bit address using the contents of segment register and offset register associate d with it. For Eg: the contents of CS register are multiplied by 16 (10 H) i.e shifted by 4 position to the left by inserting zero bits and then the offset i.e the contents of IP register are added to the shifted contents of CS to generate 20 bit physical address.

CS register- 348A H after appending zero to the left it becomes 348A0 H. IP

register  $-4214$ .

20 bit physical address – 348A0+4214=38AB4.

#### **3. Difference between DIV and IDIV**

DIV instruction is used to divide unsigned word by a byte or to divide an unsigned double word by a word.

IDIV instruction is used to divide signed word by a signed byte or to divide a signed double word by a signed word.

#### **4. Difference between MUL and IMUL**

MUL instruction is used multiplies an unsigned byte from source and unsigned byte in AL.

IMUL instruction multiplies a signed byte from some source and a signed byte in AL.

#### **5. Why is NOP instruction required?**

NOP instruction does nothing but takes 3 clock cycles of processor time to execute.

#### **6. What is the default registers used in stringinstructions?**

Source index register (SI) and Destination index register (DI) are the default registers used in string instructions.

#### **7. What is the difference between JE and JZ?**

JE (Jump if Zero) and JZ (Jump if Zero Flag) is same but the difference is JE is used after CMP instruction whereas JZ is used after the arithmetic operation.

#### **41. Differentiate between SUB and CMP**

SUB instruction - subtracts the number in the source from the number in the destination and put the result in the destination.

CMP instruction – Compares a byte/word from the specified source with a byte/word from the specified destination. The comparison is done by subtracting the source byte or word from the destination byte/word. But the result is not stored in the destination. Source and destination remain unchanged, only flags are updated.

#### **42. Generate single instruction**

**MOV DX, AX** 

#### **MOV AX, BX**

#### **MOV BX, DX just like any other**

Single instruction is XCHG AX, BX

#### **43. Which register is affected when LOOP instruction isused?**

CX register is affected when LOOP instruction is used.

#### **44. What is the DOS function call invoked to create a file?**

3CH is the Service number to create a file.

#### **45. What is the DOS function call invoked to delete afile?**

41H is the service number to delete a file.

#### **46. Which are the 2 interrupt pin available in 8086?**

INTR – Interrupt pin

NMI- Non maskable Interrupt input pin.

#### **47. What is the DOS function to read a character from thekeyboard**

01H is the service number to read a character from the keyboard and read character will be stored in AL register.

#### **48. What is the DOS function to display string on the outputscreen**

09H is the service number to display string on the output screen and the effective address of the string to be displayed should be stored in DX register